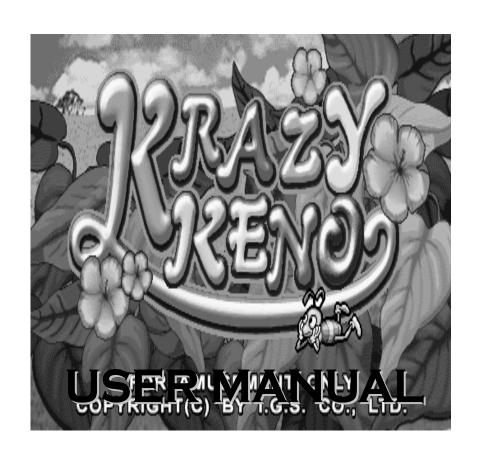

## **CONTENT**

| CONNECTION DIAGRAM [36&10 pins]1 |
|----------------------------------|
| DIP SWITCH SETTING               |
| 36 & 10 PIN BUTTON LAYOUT        |
| BOOKKEEPING & ADJUSTMENT         |
| ON-SCREEN SYSTEM SETTING 5       |
| CHANCE ADJUSTMENT                |
| MAIN FEATURES OF KRAZY KENO      |
| HOW TO PLAY                      |
| EZ KENO DESCRIPTION              |
| DOUBLE KENO GAME DESCRIPTION 9   |
| GOLDEN KENO DESCRIPTION          |
| SPECIAL KENO DESCRIPTION         |
| KRAZY BUGS DESCRIPTION           |
| ODDS TABLE 23                    |

# CONNECTIONION DIAGRAM (36 & 10 pins)

| 36 Pins                                          |    |                                |  |  |  |  |
|--------------------------------------------------|----|--------------------------------|--|--|--|--|
| PARTS SIDE                                       |    | SOLDER SIDE                    |  |  |  |  |
| VIDEO RED                                        | 1  | VIDEO GREEN                    |  |  |  |  |
| VIDEO BLUE                                       | 2  | VIDEO SYNC                     |  |  |  |  |
| SPEAKER                                          | 3  | VIDEO GND                      |  |  |  |  |
|                                                  | 4  |                                |  |  |  |  |
|                                                  | 5  |                                |  |  |  |  |
|                                                  | 6  |                                |  |  |  |  |
| TICKET OUT/ PRINTER PRINT                        | 7  |                                |  |  |  |  |
| TICKET SWITCH                                    | 8  |                                |  |  |  |  |
| START/ ALL STOP / KEEP                           | 9  |                                |  |  |  |  |
| PICK/STOP 3/HELP                                 | 10 |                                |  |  |  |  |
| PLAY / RAISE                                     | 11 |                                |  |  |  |  |
| TAKE/EXIT                                        | 12 |                                |  |  |  |  |
| SELECT GAME/STOP 2/QUI<br>CK PICK/WIPE CARD      | 13 |                                |  |  |  |  |
|                                                  | 14 |                                |  |  |  |  |
|                                                  | 15 |                                |  |  |  |  |
| HOLD/STOP 1                                      | 16 |                                |  |  |  |  |
|                                                  | 17 |                                |  |  |  |  |
| COIN A                                           | 18 | KEY IN                         |  |  |  |  |
|                                                  | 19 | COIN C                         |  |  |  |  |
| BOOK                                             | 20 | TEST                           |  |  |  |  |
|                                                  | 21 | KEY OUT                        |  |  |  |  |
|                                                  | 22 | CALL ATTENDANT                 |  |  |  |  |
| COIN A METER                                     | 23 |                                |  |  |  |  |
| KEY IN METER                                     | 24 |                                |  |  |  |  |
|                                                  | 25 |                                |  |  |  |  |
| COIN IN C METER                                  | 26 | LAMP: TICKET OUT/<br>PRINT OUT |  |  |  |  |
| OUT METER                                        | 27 |                                |  |  |  |  |
| OUT WETER                                        | 28 |                                |  |  |  |  |
| LAMP: START/ ALL STOP / KEEP                     | 29 |                                |  |  |  |  |
| LAMP: PICK/STOP 3/HELP                           | 30 | BILL ENABLE                    |  |  |  |  |
| LAMP: PLAY / RAISE                               | 31 | LAMP: COUNT                    |  |  |  |  |
| LAMP: TAKE/EXIT                                  | 32 | LAMP: CALL ATTENDANT           |  |  |  |  |
| LAMP: SELECT GAME/STOP<br>2/QUICK PICK/WIPE CARD | 33 |                                |  |  |  |  |
| LAMP: HOLD/STOP 1                                | 34 |                                |  |  |  |  |
| CLEAR ERROR                                      | 35 |                                |  |  |  |  |
| GND                                              | 36 | GND                            |  |  |  |  |

| 10 Pins    |    |             |  |  |  |  |  |
|------------|----|-------------|--|--|--|--|--|
| PARTS SIDE |    | SOLDER SIDE |  |  |  |  |  |
| GND        | 1  | GND         |  |  |  |  |  |
| GND        | 2  | GND         |  |  |  |  |  |
| +5V        | 3  | +5V         |  |  |  |  |  |
| +5V        | 4  | +5V         |  |  |  |  |  |
| +12V       | 5  | +12V        |  |  |  |  |  |
|            | 6  |             |  |  |  |  |  |
| TICKET SSR | 7  |             |  |  |  |  |  |
|            | 8  |             |  |  |  |  |  |
|            | 9  |             |  |  |  |  |  |
| GND        | 10 | GND         |  |  |  |  |  |

IGS USER MANUAL

PAGE 1

## **DIP SWITCH SETTING**

| DIP SWITCH     | l 1     | 1   | 2   | 3   | 4   | 5   | 6   | 7   | 8   |
|----------------|---------|-----|-----|-----|-----|-----|-----|-----|-----|
| DEMO MUSIC     | NO      | OFF |     |     |     |     |     |     |     |
| DEINIO INIOSIC | YES     | ON  |     |     |     |     |     |     |     |
| PASSWORD       | NO      |     | OFF |     |     |     |     |     |     |
| PASSWORD       | YES     |     | ON  |     |     |     |     |     |     |
| ODDS TABLE     | NO      |     |     | OFF |     |     |     |     |     |
| ODDS TABLE     | YES     |     |     | ON  |     |     |     |     |     |
|                | NO      |     |     |     | OFF | OFF |     |     |     |
| SCORE BOX      | YES     |     |     |     | ON  | OFF |     |     |     |
| SCORL BOX      | 10X     |     |     |     | OFF | ON  |     |     |     |
|                | 10X     |     |     |     | ON  | ON  |     |     |     |
| PLAY SCORE     | NO      |     |     |     |     |     | OFF |     |     |
| PLAT SCORE     | YES     |     |     |     |     |     | ON  |     |     |
| HAND COUNT     | NO      |     |     |     |     |     |     | OFF |     |
| HAIND COUNT    | YES     |     |     |     |     |     |     | ON  |     |
| AUTO TICKET    | NO      |     |     |     |     |     |     |     | OFF |
| AUTO TICKET    | YES     |     |     |     |     |     |     |     | ON  |
| DIP SWITCH 2   |         | 1   | 2   | 3   | 4   | 5   | 6   | 7   | 8   |
| NON STOP       | NO      | OFF |     |     |     |     |     |     |     |
| NON STOI       | YES     | ON  |     |     |     |     |     |     |     |
| HOLD PAIR      | REGULAR |     | OFF |     |     |     |     |     |     |
| HOLD FAIR      | GEORGIA |     | ON  |     |     |     |     |     |     |
|                | BOTH    |     |     | OFF | OFF |     |     |     |     |
| SYMBOL STYLE   | FRUIT   |     |     | ON  | OFF |     |     |     |     |
| STINIDOL STILL | BUG     |     |     | OFF | ON  |     |     |     |     |
|                | BUG     |     |     | ON  | ON  |     |     |     |     |
| TOUCH FUNC.    | NO      |     |     |     |     |     |     |     | OFF |
| TOUCH FUNC.    | YES     |     |     |     |     |     |     |     | ON  |

[REMARK] Default Password of System Setup: [START]  $\times$  8

IGS USER MANUAL

## **36 & 10 PIN BUTTON LAYOUT**

STOP 1 /HOLD STOP 2 /QUICK PICK /WIPE CARD /SELECT GAME STOP 3 /HELP /PICK

TAKE /HELP

PLAY /RAISE START ALL STOP KEEP

IGS USER MANUAL

### **BOOKKEEPING & ADJUSTMENT**

### **BOOKKEEPING FLOW**

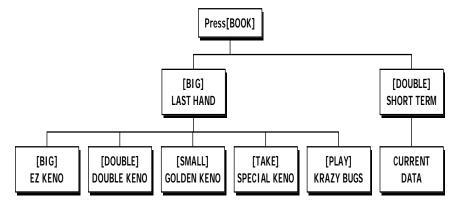

### **DATA SETTING FLOW**

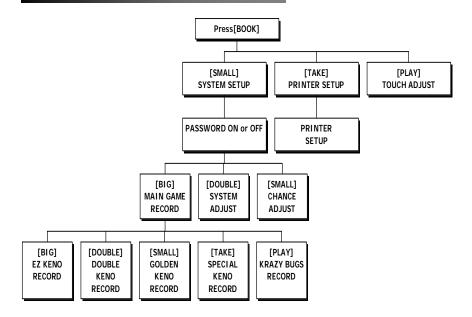

IGS USER MANUAL

### **ON-SCREEN SYSTEM SETTING**

# SYSTEM SETUP

Press [BOOK] $\rightarrow$ [STOP 3] $\rightarrow$ [STOP 2] to select the following items.

| CONTENT                          | SETTING SELECTION                                           | DEFAULT             |
|----------------------------------|-------------------------------------------------------------|---------------------|
| MIN. PLAY                        | 1, 2, 4, 8,10,16,24,32,48, 64                               | 1                   |
| MAX. PLAY                        | 8 , 10 , 16 , 32 , 64 , 128 ,<br>256 , 400                  | 128                 |
| COIN RATE                        |                                                             | 5                   |
| KEY IN RATE                      | 1, 2, 3, 4, 5, 10, 15, 20, 25, 30, 40, 50, 60, 75, 80, 100, | 100                 |
| KEY OUT RATE                     | 200, 250, 400, 500, 1000                                    | 1                   |
| TICKET RATE                      |                                                             | 20                  |
| GAME TICKET                      | 1, 2, 3, 4, 5, 8, 10,<br>CONTINUOUS                         | CONTINUE            |
| TICKET OUT<br>INTERFACE          | DISPENSER DIRECT /<br>PRINTER DIRECT /<br>ATTENDANT         | DISPENSER<br>DIRECT |
| PRINTER COMMAND                  | CBM1 · ESC / POS · STAR                                     | CBM1                |
| SYSTEM LIMIT                     | NO, MAX PLAY X 1100                                         | NO                  |
| MIN.PLAY FOR JP OF<br>KRAZY BUGS | 8 , 16 , 24 , 32                                            | 8                   |
| KENO GAMES<br>ANIMATOR SPEED     | NORMAL / FAST                                               | NORMAL              |

REMARK:

1. Printer only can be used by one machine driven by RS232.

IGS USER MANUAL

2. The interface board of ticket dispenser can be driven by connecting with  $7^{th}$  pin on the Part Side of 10 pins (on 36 & 10 pins diagram), refer to page 1.

# CHANCE ADJUSTMENT

Press [BOOK] $\rightarrow$  [STOP 3] $\rightarrow$ [STOP 3] to select the following items.

| CONTENT                                                   | SETTING SELECTION                                      | DEFAULT |  |
|-----------------------------------------------------------|--------------------------------------------------------|---------|--|
| MAIN GAME RATE<br>Total Points Won<br>Total Points Played | LEVEL 1 (easiest), LEVEL 2, LEVEL 3, LEVEL 4, LEVEL 5, | LEVEL 5 |  |

#### MAIN FEATURES OF KRAZY KENO

- **Progressive Jackpot:** Each game has one progressive Jackpot.
- 5 game types to be selected by individual player: Krazy Keno is a multi game, composed of four Keno games and one 9-reel / 8-liner game.
- Max. win: Krazy Bugs Max Win could reach Total Play Odds x 2000.
- Hold Pair feature for Krazy Bugs: Players can select a desired symbol to hold by pressing [Big] button.
- 2 sets of selectable symbols: Krazy Bugs allows players to switch playween two sets of symbols (fruit of the traditional type and bugs) by pressing Double up button.

IGS USER MANUAL

#### **HOW TO PLAY**

#### **EZ Keno**

 Mark on 2 to 10 spots on the keno card by touching the numbers desired.

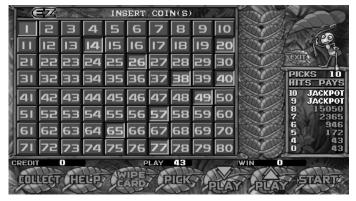

Screen of EZ Keno

 To pick 10 numbers, play no less than 10. With 9 or 10 hits, you may play Jackpot.

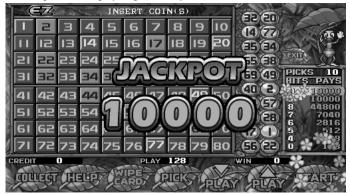

Screen of EZ Keno

IGS USER MANUAL

#### **Double Keno**

 Mark on 2 to 10 spots on the keno card by touching the numbers desired.

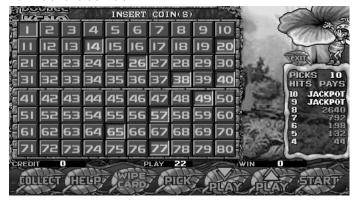

Screen of Double Keno

 With 10 balls on the screen, touch RAISE button to increase your play or KEEP button to remain the same play.

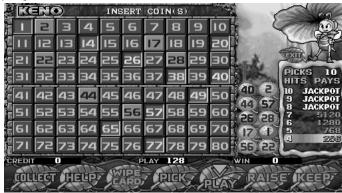

Screen of Double Keno

 To pick 10 numbers, play no less than 25. With 8, 9 or 10 hits, you may play Jackpot.

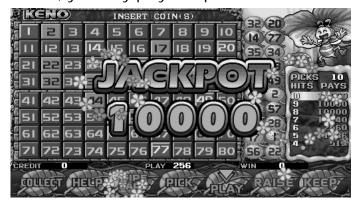

**Screen of Double Keno** 

#### Golden Keno

 Mark On 2 To 10 spots on the keno card by touching the numbers desired.

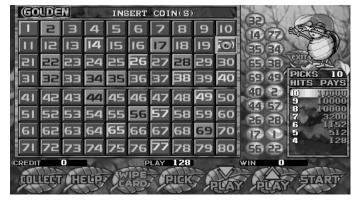

Screen of Golden Keno

 To pick 10 numbers, play no less than 10. With 8, 9 or 10 hits, you may play Jackpot.

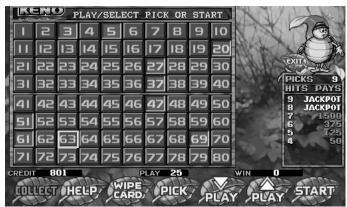

Screen of Golden Keno

 Be the last ball a red one, it is called Super Ball. With enough winning balls and also a matching super ball number, players get a Super Hit, a 4X prize, apart from Jackpot.

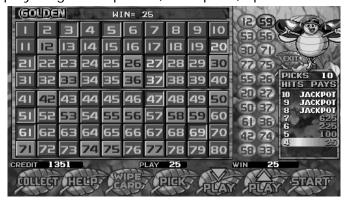

Screen of Golden Keno

 Be the last ball a G ball, it is called Golden Ball. When one Golden Ball shows, meaning one less win number would be required; so the win rate will increase. Hitting Golden Ball gets players Golden hit, a 4X prize, apart from Jackpot.

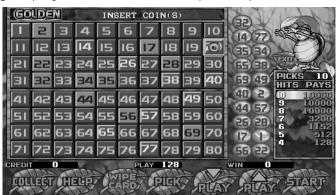

Screen of Golden Keno

#### Special Keno

 Mark on 2 to 10 spots on the keno card by touching the numbers desired.

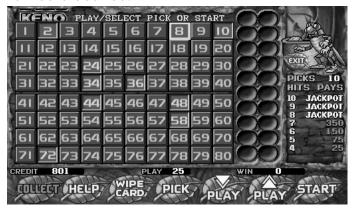

Screen of Special Keno

 With 10 balls on the screen, touch RAISE button to increase your play or KEEP button to remain the same play.

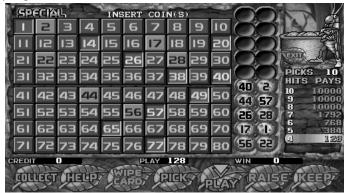

Screen of Special Keno

 To pick 10 numbers, play no less than 25. With 8, 9, or 10 hits, you may play Jackpot.

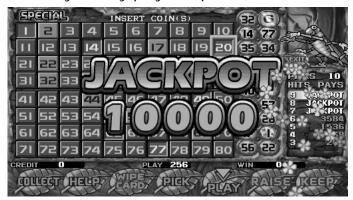

Screen of Special Keno

 Be the last ball a red one, it is called Super Ball. With enough winning balls and also a matching super ball number, players get a Super Hit, a 4X prize, apart from Jackpot.

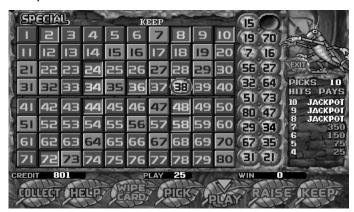

Screen of Special Keno

IGS USER MANUAL

Page 1 5

Be the last ball a G ball, it is called Golden Ball. When one Golden Ball shows, meaning one less win number would be required; so the win rate will increase.
Hitting Golden Ball gets players Golden hit, a 4X prize, apart from Jackpot.

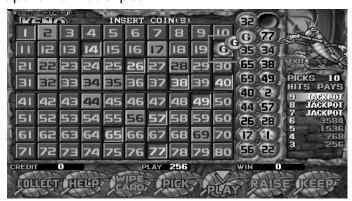

Screen of Special Keno

# Krazy Bugs

#### Main Game

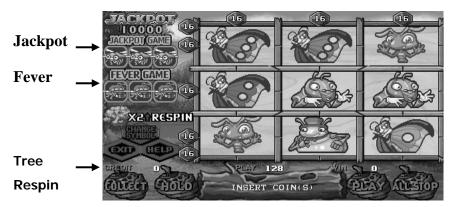

Main Screen of Krazy Bugs

## Pay Chart

#### • 8 Line-up

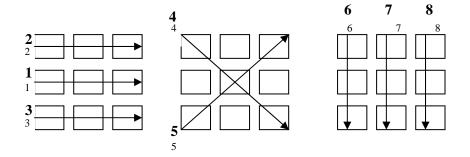

IGS USER MANUAL

Page 1 7

#### Jackpot Game

• Linking 3 lines of dragonfly symbols allows players to enter Jackpot Game.

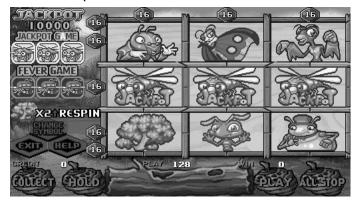

Screen of Jackpot

 Entering the game, players would have nine spider-web cages to select from. With 5 chances, players should have the dragonfly break the cage to win the game.

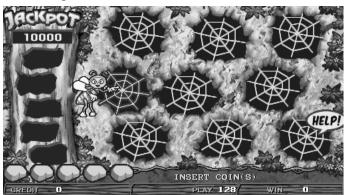

Screen of Jackpot

 To save the imprisoned larva, players must break the spider-web cage.

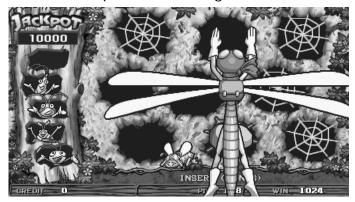

Screen of Jackpot

• To save all five types of larvas, players may win Jackpot.

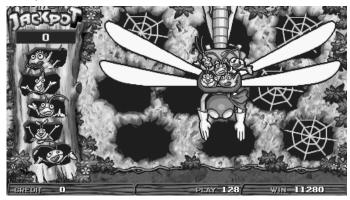

Screen of Jackpot

#### Fever Game

• Linking three lines of bee symbols allow players to enter Fever Game.

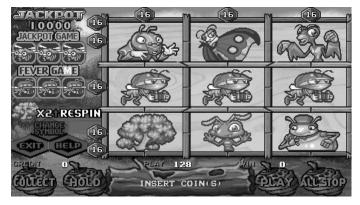

**Screen of Fever Game** 

• Enter the game, players see three bushes, one of which should be selected and sought by players.

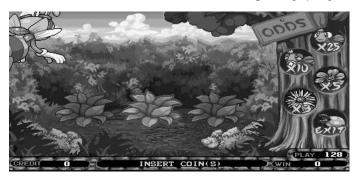

**Screen of Fever Game** 

 During the search, players would get different prizes according to the target they come across.

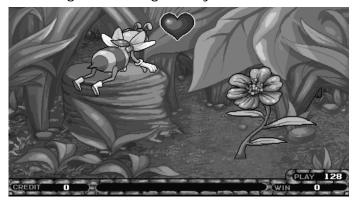

Screen of Fever Game

However, the game ends if a carnivorous plant is found.
Before that, players can search the bushes as many times as they want.

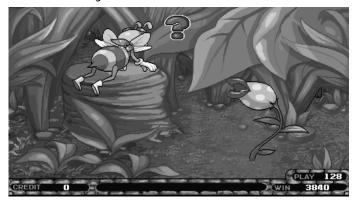

**Screen of Fever Game** 

#### Tree Respin

• With more than 2 tree symbols will open Tree Respin.

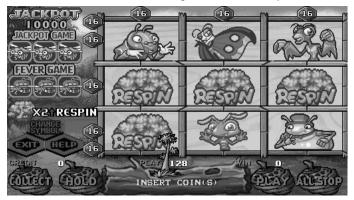

**Screen of Tree Respin** 

 Symbols that appear from the tree would replace the old main game tree symbols so that players can win prizes.

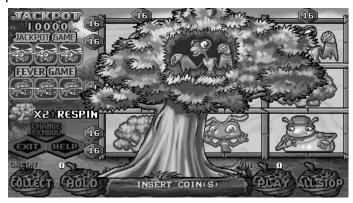

Screen of Tree Respin

#### Wild Fever

 With WILD displaying on the screen and no winning, players would enter Wild Fever.

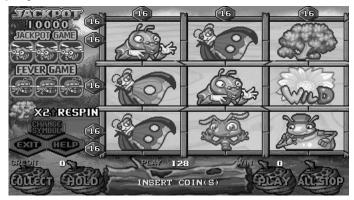

**Screen of Wild Fever** 

• All symbols respin until players win the game.

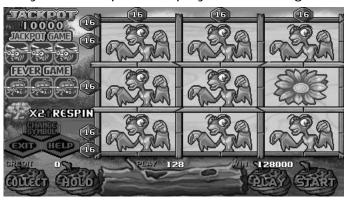

**Screen of Wild Fever** 

#### Odds Table

#### Regular Symbol

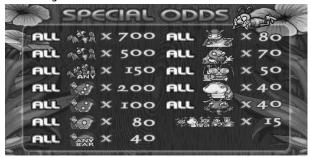

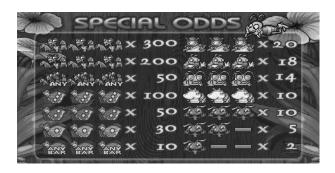

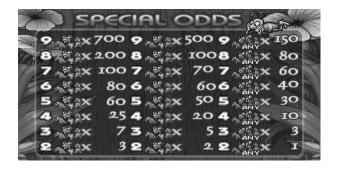

**Screen of Odds Table**